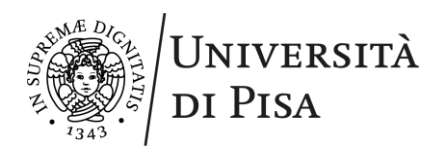

# Guida per la richiesta di autorizzazione e rimborso della missione

## 1. Richiesta autorizzazione missione

Prima di presentare la richiesta di autorizzazione, ti consigliamo di consultare sempre il [Regolamento](https://www.unipi.it/phocadownload/regolamentiallegati/regmis.pdf)  [missioni fuori sede.](https://www.unipi.it/phocadownload/regolamentiallegati/regmis.pdf)

La richiesta di missione deve essere presentata, **almeno 7 giorni lavorativi prima della missione,** da

**[U-web missioni](https://unipi.u-web.cineca.it/)**.

#### Fondi

Se la missione **grava su fondi di progetto**:

- o se sei responsabile dei fondi di progetto: nel campo **Tipo di Richiesta** seleziona **Fondi di progetto**, inserisci il tuo nome come responsabile e il codice del progetto;
- o se non sei il responsabile dei fondi di progetto: nel campo **Tipo di Richiesta** seleziona **Fondi di progetto** e indica solo il responsabile; in questo caso, il responsabile del progetto riceverà la richiesta di autorizzazione e indicherà il nome del progetto a cui imputare la missione.

Se la missione è **finanziata da altro ente oppure non richiederai il rimborso al Dipartimento**: nel campo **Tipo di Richiesta** seleziona **Fondi propria struttura** e poi indica **Missione senza spese**.

#### Mezzi straordinari

Se vuoi utilizzare **mezzi straordinari di trasporto** (es. taxi nei tragitti extraurbani, veicolo di proprietà o a noleggio) dovrai richiedere l'autorizzazione attraverso il campo "**Mezzi straordinari**". L'autorizzazione per l'utilizzo di un tuo veicolo oppure di un veicolo a noleggio deve essere richiesta, per fini assicurativi, **anche se la missione è finanziata da un altro ente**.

#### Misure anticovid

L'utilizzo delle mascherine FFP2 durante le missioni è fortemente consigliato. Se le mascherine non vengono fornite dall'ente/azienda di arrivo, possono essere ritirate presso la portineria di Dipartimento per il totale dei giorni della missione.

#### Documenti da allegare

I documenti da allegare alla richiesta di missione sono:

- locandina e agenda del **workshop/conferenza** a cui si partecipa;
- simulazione **del viaggio con mezzi di trasporto pubblico** (da predisporre prima della partenza della missione) quando:
	- o non sei un docente e richiedi l'autorizzazione all'impiego di **mezzo proprio/straordinario** (es. auto propria, mezzo a noleggio): la simulazione deve avere come partenza e arrivo la sede di servizio (Pisa);

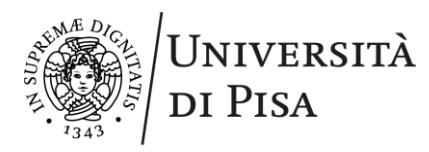

- o se richiedi il rimborso di spese di viaggio con **partenza o arriva da un luogo diverso dalla sede di servizio**: la simulazione deve avere come partenza o arrivo la sede di servizio (Pisa); la scelta dovrà essere motivata con una dichiarazione;
- o se inizi o concludi la missione in **date diverse** da quelle relative all'attività che motiva la missione (esempio: ritorno posticipato di qualche giorno rispetto alla conferenza a cui si partecipa). In questi casi, la simulazione deve essere fatta in base alle date della effettiva durata dell'attività per cui la missione è stata autorizzata.

Le simulazioni e giustificazioni hanno l'obiettivo di dimostrare la convenienza della scelta operata dal punto di vista del costo o della durata del viaggio (vedi anche Sezione 2. Rimborso).

- nulla osta:
	- o **se sei un docente e la missione ha una durata superiore a dieci giorni**: nulla osta di ciascuna struttura in cui svolgi l'attività didattica;
	- o se sei **dottorando**: nulla osta del supervisore e del coordinatore del corso di dottorato;
	- o se sei **studente**: nulla osta del coordinatore del corso di studi;
	- o se sei **assegnista di ricerca**: nulla osta del responsabile del programma di ricerca, solo se diverso dal responsabile dei fondi con cui viene finanziata la missione;
	- o se sei **borsista**: nulla osta del tutor o responsabile del programma di ricerca, solo se diverso dal responsabile dei fondi con cui viene finanziata la missione;
	- o se sei **dipendente appartenente ad altra struttura o Amministrazione**: nulla osta del tuo responsabile.

#### Iscrizioni a conferenze/workshop

**Se la conferenza si tiene in Italia e l'organizzatore è italiano**, devi aprire la richiesta di missione e richiedere il pagamento dell'iscrizione alla conferenza all'indirizzo mail missioni@df.unipi.it

**Se la conferenza si tiene all'estero e l'organizzatore non è italiano**, devi aprire la richiesta di missione, pagare l'iscrizione alla conferenza e richiedere una fattura che:

- sia **intestata a**: Dipartimento di Fisica, Università di Pisa, L.go B. Pontecorvo, 3 Pisa Vat: IT00286820501;
- o sia emessa con l'**esposizione dell'IVA** o con l'indicazione dell'**articolo di esenzione** dell'IVA;
- o contenga il **Vat del soggetto organizzatore.**

Se la conferenza non rientra nei due casi precedenti e per qualsiasi dubbio, scrivi con largo anticipo a [missioni@df.unipi.it.](mailto:missioni@df.unipi.it)

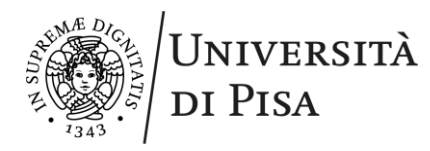

 DIPARTIMENTO DI FISICA Largo B. Pontecorvo 3, I-56127 Pisa

#### Missioni extra-UE

Nel caso in cui la missione si realizzi in un Paese Extra–UE è necessario prevedere, tra i costi, quello di **una polizza di assicurazione sanitaria** che consenta, al minimo, la copertura, per il periodo di missione, dei costi per la prima assistenza e il rientro in Italia.

#### Maggiorazione di borsa per dottorandi

I dottorandi che si recano all'estero con maggiorazione di borsa potranno richiedere il rimborso solo per:

- o il viaggio di andata/ritorno dalla sede di Pisa alla sede estera, che diventa nuova sede temporanea di lavoro. Le eventuali missioni originate dalla nuova sede durante questo periodo sono soggette al trattamento ordinario di missione;
- $\circ$  le spese di formazione come: partecipazioni a conferenze, seminari, workshop etc.

#### Autorizzazione

Ī

La missione deve essere autorizzata prima della partenza. Potrai verificare se la missione è stata autorizzata nella tua area personale di U-web missioni: alla voce **Visto contabile** e **Svolgimento** vedrai il flag in verde.

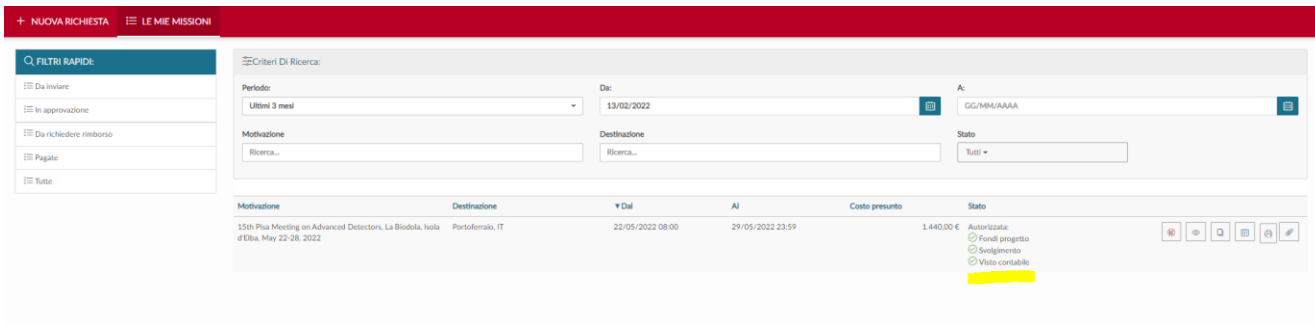

**Si sconsiglia di utilizzare la funzione "Duplica"** in quanto riporta il visto amministrativo verde della missione originaria generando confusione.

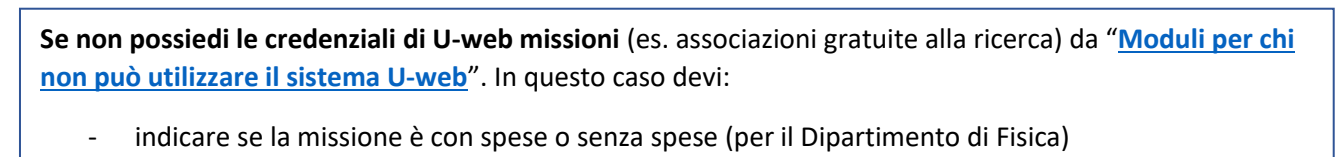

- se con spese, indicare il fondo su cui far gravare il rimborso e allegare alla richiesta il nulla osta del responsabile del fondo
- inserire gli stessi allegati di chi utilizza U-web missioni indicati nei punti precedenti

Per ulteriori informazioni sulla modalità di inserimento della richiesta, nella tua area personale di web missioni, in alto a destra, troverai un pulsante **HELP** da cui potrai scaricare il "Manuale richiesta".

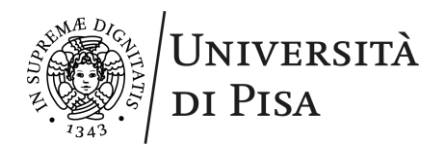

# 2. Richiesta rimborso missione

Una volta terminata, la missione dovrà essere chiusa indicando se la missione è stata effettuata (anche quando non si richiede rimborso) oppure non effettuata.

**La richiesta rimborso** della missione deve essere presentata dalla stessa piattaforma in cui hai presentato la richiesta autorizzazione missione, quindi, **U-web missioni** oppure "**Moduli per chi non può utilizzare il sistama U-Web**":<https://start.unipi.it/missioni-fuori-sede/>

#### Giustificativi di spesa

Nella richiesta di rimborso, dovrai:

• indicare tutte le spese sostenute per singolo giorno e, per ogni spesa, inserire la scansione del relativo giustificativo: scontrini, ricevute fiscali o fatture. Per ogni giorno di missione, dovrai indicare il totale della spesa sostenuta per tutti i pasti (esempio: pranzo e cena);

**Attenzione: i soli documenti rilasciati a seguito di pagamento con carta di credito o bancomat non possono essere considerati giustificativi di spesa** in quanto è necessario poter verificare la natura della spesa effettuata e non solo l'importo.

- Inserire carte d'imbarco, biglietti del treno e autobus, biglietti pedaggio autostradale. Se in formato elettronico, dovrai allegare alla richiesta anche una dichiarazione in cui garantisci che non hai usato gli stessi giustificativi in digitale per richiedere il rimborso a un altro ente (vedi all.to 1);
- in caso di alloggio in una struttura che non rilascia ricevute (esempio air b&b), dovrai fornire, oltre al documento di prenotazione, una dichiarazione della struttura che attesti il pernottamento e una copia del documento di pagamento (esempio: estratto conto, bonifico);
- le **simulazioni del viaggio con mezzi di trasporto pubblico e motivazioni**, se non le hai già fornite nella richiesta di autorizzazione. I casi in cui devono essere presentate sono:
	- o quando non sei un docente e viaggi con un tuo veicolo o un veicolo a noleggio: la simulazione serve per dimostrare la convenienza rispetto al mezzo ordinario e per stabilire il valore massimo ammissibile come rimborso;
	- o quando il luogo di partenza o ritorno della missione è diverso dalla sede di servizio (Pisa): dovrai allegare la simulazione di viaggio per dimostrare quello che avresti speso se la partenza o l'arrivo fossero stati dalla sede di servizio;
	- $\circ$  quando la partenza o il ritorno avvengono in date diverse da quelle dello svolgimento dell'attività per cui la missione è stata autorizzata;

**La simulazione deve essere sempre prodotta prima della data di partenza,** in questo modo l'amministrazione potrà rimborsare per l'importo minore tra i due viaggi (quello effettuato e quello simulato).

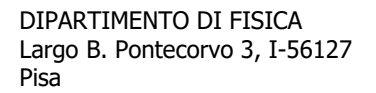

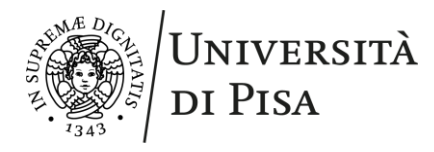

In caso di **scontrini cumulativi**, quindi che riguardino spese di diverse persone, puoi richiedere il rimborso della tua quota presentando il giustificativo di spesa in originale e dichiarando la quota richiesta (vedi esempio all.to 1).Se non hai lo scontrino cumulativo in originale, allora puoi presentarne all'amministrazione una copia però devi dichiarare dove si trova lo scontrino originale.

Non potrai richiedere il rimborso delle spese sostenute per conto di un ospite o di un collega.

Una volta inserita la richiesta di rimborso missione, **dovrai consegnare i giustificativi di spesa originali in segreteria amministrativa**.

#### Chiusura missioni

Tutte le missioni aperte su U-web missioni e autorizzate, una volta concluse, devono essere chiuse, anche se senza spese o non effettuate.

Se hai effettuato una missione senza spese, in U-web missioni indica "Missione effettuata" e clicca su "Invia senza rimborso".

Se non hai effettuato una missione, in U-web missioni indica "Missione non effettuata" e clicca su:

- "Invia senza rimborso": quando non ci sono spese da rimborsare;
- "Invia con rimborso": quando hai sostenuto in anticipo delle spese e queste possono essere rimborsate. Potrai avere il rimborso delle spese sostenute solo se la missone è stata annullata per motivi eccezionali indipendenti dalla tua volontà e se le spese anticipate non possono essere rimborsate dai fornitori di servizi.

Per motivi eccezionali si intendono:

- o malattia documentata da certificato medico;
- o gravi motivi familiari per i quali la normativa vigente prevede il permesso o il congedo;
- o eventi atmosferici, naturali e socio-politici eccezionali;
- o scioperi, guasti e ritardi che impediscono il trasporto o fanno venir meno lo scopo della missione, debitamente documentati;
- o cancellazione imprevista dell'evento che giustificava la missione, debitamente documentata.

Sarà necessario presentare una dichiarazione sostitutiva sia dei motivi eccezionali che hanno impedito la missione, sia della non rimborsabilità della spesa da parte del fornitore.

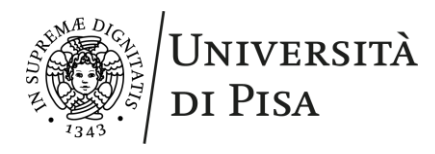

# Allegato 1 – Esempi di dichiarazioni da allegare alla richiesta rimborso

### Dichiarazione di conformità dei giustificativi di spesa in formato digitale

Il/La sottoscritto/a \_\_\_\_\_\_\_\_\_\_\_\_\_\_\_\_\_\_\_\_\_\_\_\_\_\_\_\_\_\_\_\_\_\_\_\_\_\_ dichiara che i documenti di pagamento in formato digitale presentati per il rimborso della missione a \_\_\_\_\_\_\_\_\_\_\_\_\_\_\_\_\_\_\_\_\_\_\_\_\_ , dal \_\_\_\_\_\_\_\_\_\_al \_\_\_\_\_\_ sono conformi all'originale e che non verranno utilizzati per richiedere il rimborso ad altre amministrazioni.

Data **Firma** 

# Richiesta di rimborso in caso di scontrini cumulativi

Richiedo il rimborso parziale, relativo alla mia quota, di euro \_\_\_\_ sul giustificativo di spesa della cena che ho fatto con altri colleghi il giorno  $\frac{1}{\sqrt{2}}$ . Lo scontrino originale si trova presso l'amministrazione

\_\_\_\_\_\_\_\_\_\_\_\_\_\_\_\_\_\_.

Data **Firma**